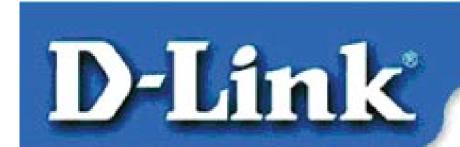

### Quick Install Guide for Windows 95

### DFE-530TX+ Fast Ethernet Adapter

### **Contents of Package:**

DFE-530TX+ Fast Ethernet Adapter
Quick Install Guide
CD-ROM, which includes driver software

If any of the above items are missing, please contact your reseller.

## TURN OFF the computer and unplug the power cord.

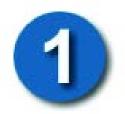

# Installing the DFE-530TX+ into the computer's PCI slot

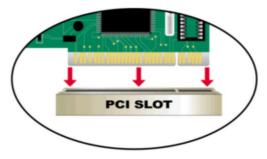

Note: To avoid static electric charges, please touch an unpainted screw on the outside of the power supply before installing or working with the DFE-530TX+.

- Turn off your computer and unplug the power cord.
- **Remove** the back cover of your computer. (Refer to your computer's manual if needed.)
- Locate an available PCI slot. PCI slots are usually white or cream colored.
- **Remove** the backplate (the small piece of metal that covers the opening for the PCI card on the back cover that you just removed.)
- **Insert** the DFE-530TX+ carefully and firmly into the PCI slot.
- **Secure** the DFE-530TX+ with the screw from the backplate.

• Replace your computer's cover.

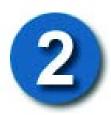

### **Installing the Drivers**

- TURN ON the computer.
- **Insert the CD** that came with your purchase of the DFE-530TX+ into the CD-ROM drive.

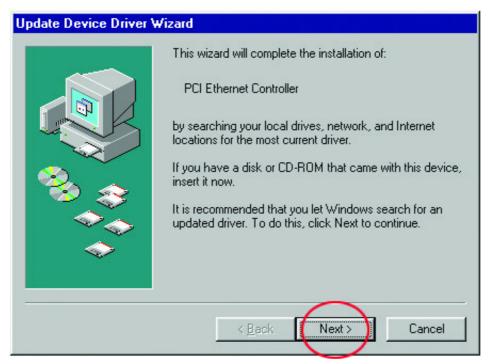

**Click Next** 

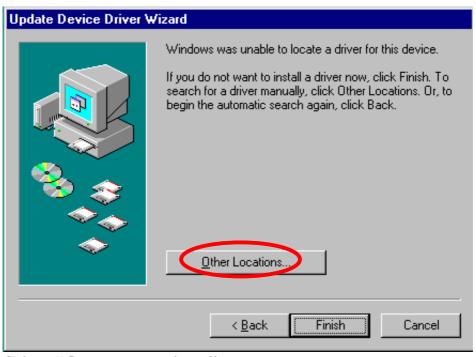

**Click "Other Locations"** 

Type in "E:\win95." (In the example, "E" represents your CD-ROM drive.)

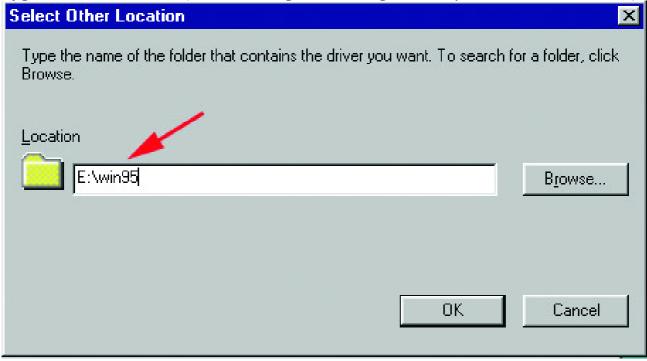

Click OK

Click "Finish" to complete the installation. (If Windows prompts you to "Reboot," click "Yes" in the prompt window to restart your computer.)

#### **CONTACTING TECHNICAL SUPPORT**

You can find the most recent software and user documentation on the **D-Link** website.

**D-Link** provides free technical support for customers within the United States for the duration of the warranty period on this product.

U.S. customers can contact **D-Link** technical support through our web site, e-mail, or by phone. United States technical support is available Monday through Friday from 6:00 a.m. to 6:00 p.m. (PST.)

Web: <a href="http://www.dlink.com">http://www.dlink.com</a>

Email: support@dlink.com

Phone: 949-788-0805 (option #4)

If you are a customer residing outside of the United States, please refer to the list of **D-Link** locations that is included in the User's manual.

**D-Link**\*
Building Networks for People
Printed in Taiwan